## Penjar foto a Google:

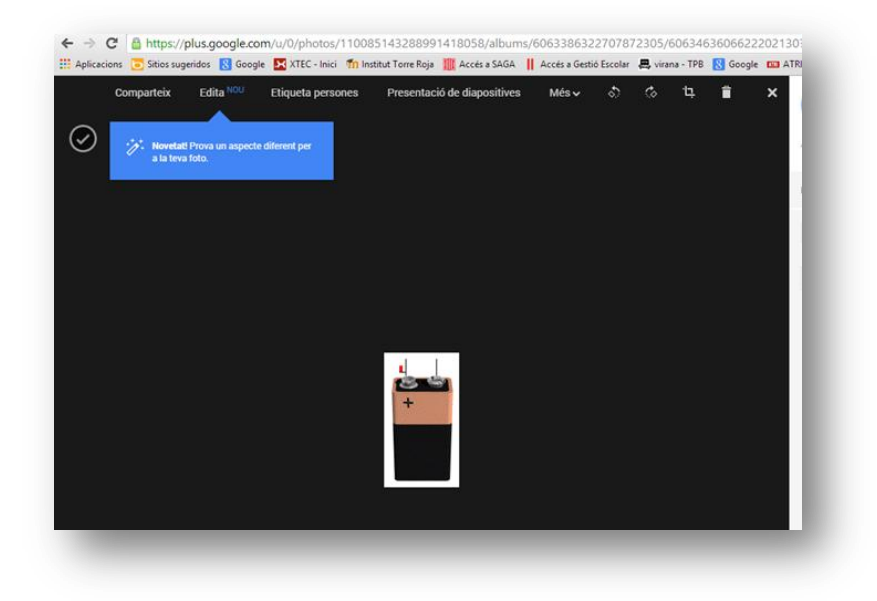

Copiar l'enllaç de l'imatge

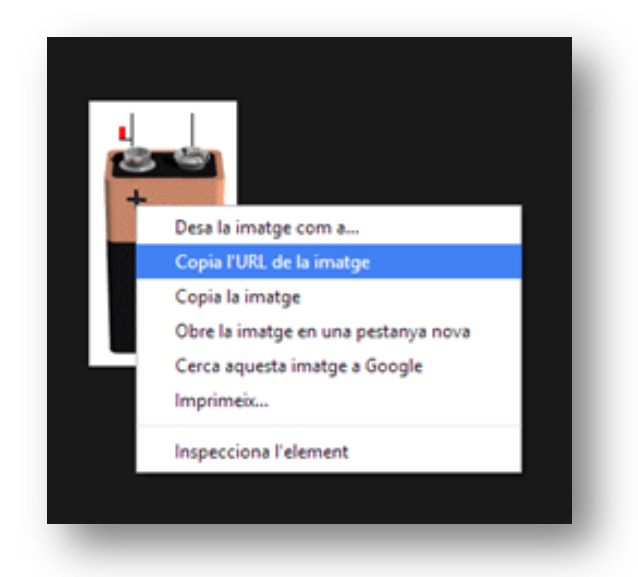

Anem a Moodle (Exemple, posar una imatge a una etiqueta)

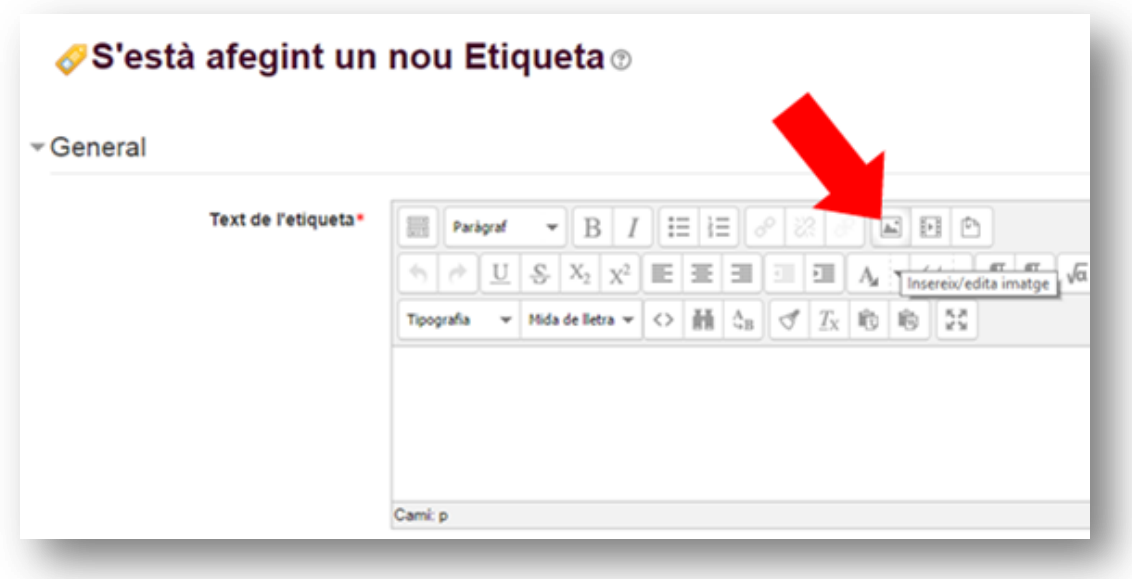

Surt un menú inserció de l'imatge:

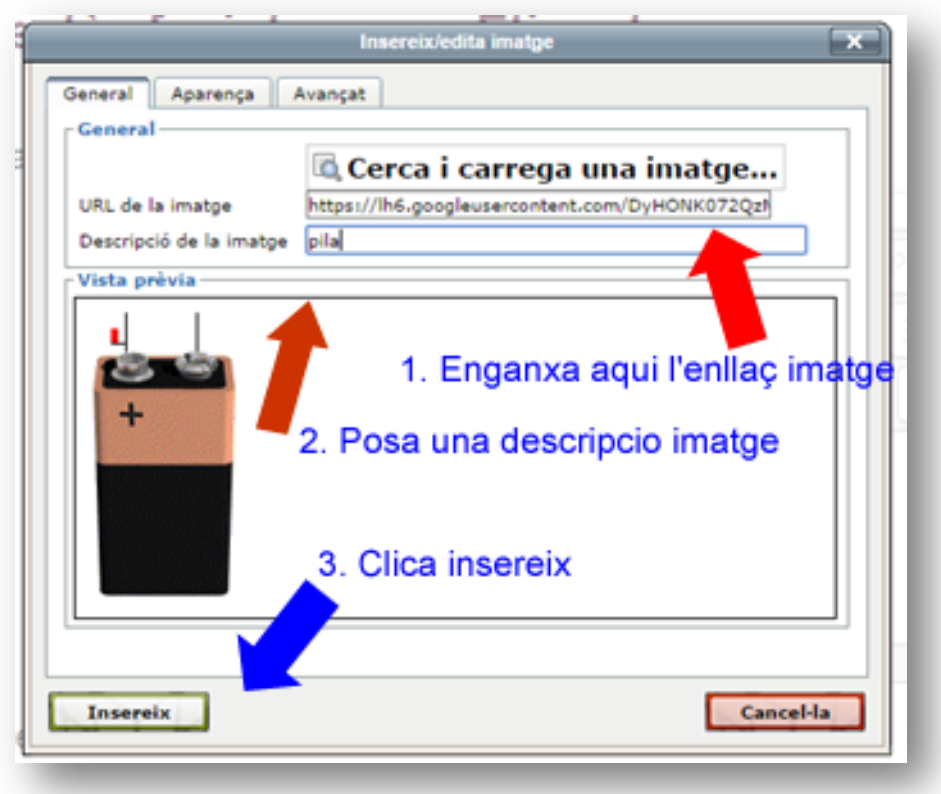

I ja tindreu inserida l'imatge